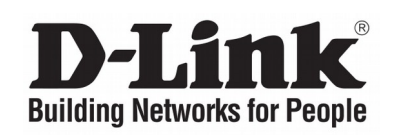

# **Quick Installation Guide 4G LTE M2M Router**

**DWM-312** 

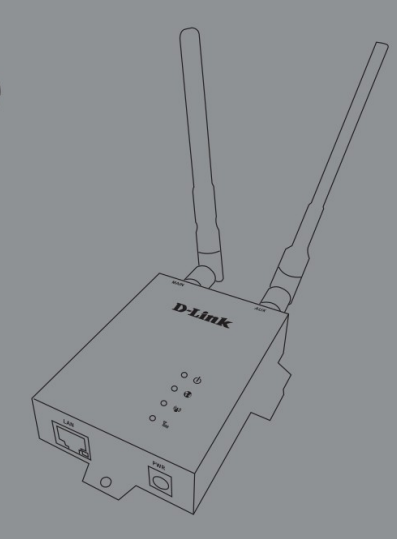

# **Краткое руководство по установке**

M2M-маршрутизатор 4G LTE с одним модулем для двух SIM-карт

# **Before You Begin**

This Quick Installation Guide gives you step-by-step instructions for setting up your DWM-312 4G LTE M2M Router. The model you have purchased may appear slightly different from the one shown in the illustrations. For more detailed information about the router, please refer to the User Manual.

# **Package Contents**

This DWM-312 package should include the following items:

- DWM-312
- AC Adapter with 5.5 mm DC connector
- $\cdot$  RJ-45 cable
- [2] Interchangeable blade antennas
- Quick Installation Guide
- Warranty Card

If any of the above items are damaged or missing, please contact your local D-Link reseller.

# **Hardware Overview**

#### **Front Panel**

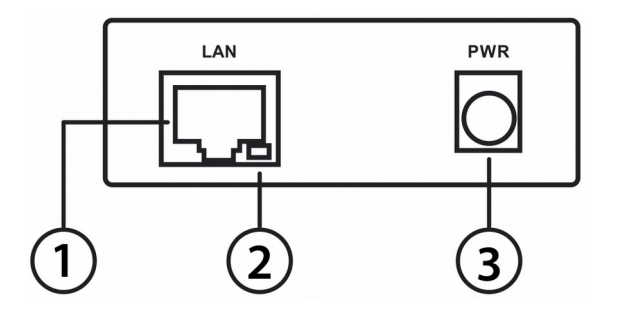

**Figure 1**

| #              | <b>Item</b>                        | <b>Description</b>                                                                                             |
|----------------|------------------------------------|----------------------------------------------------------------------------------------------------|
| $\mathbf{1}$   | <b>Ethernet</b><br>Port            | This is a standard<br>10/100 Mbps Ethernet<br>port<br>to connect any<br>device via Cat 5/5e/6<br>RJ-45 cables. |
| $\overline{2}$ | <b>Ethernet</b><br><b>Activity</b> | Flashes green when<br>there is Ethernet traffic.                                                               |
| 3              | DC<br><b>Power</b><br>Input        | 5.5 mm barrel connector<br>for power.                                                                          |

**Table 1**

# **Top Panel**

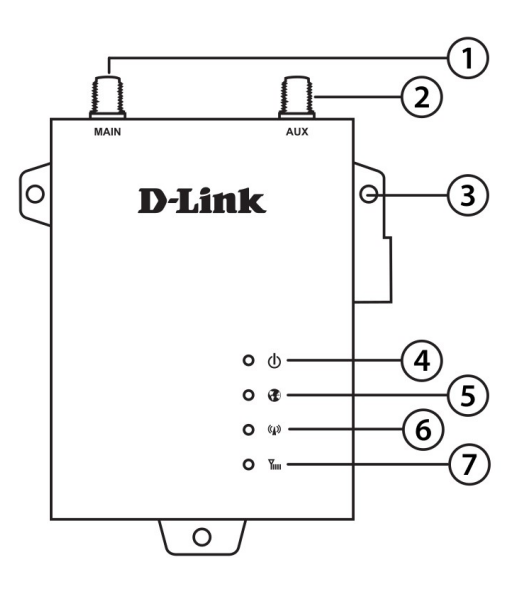

**Figure 2**

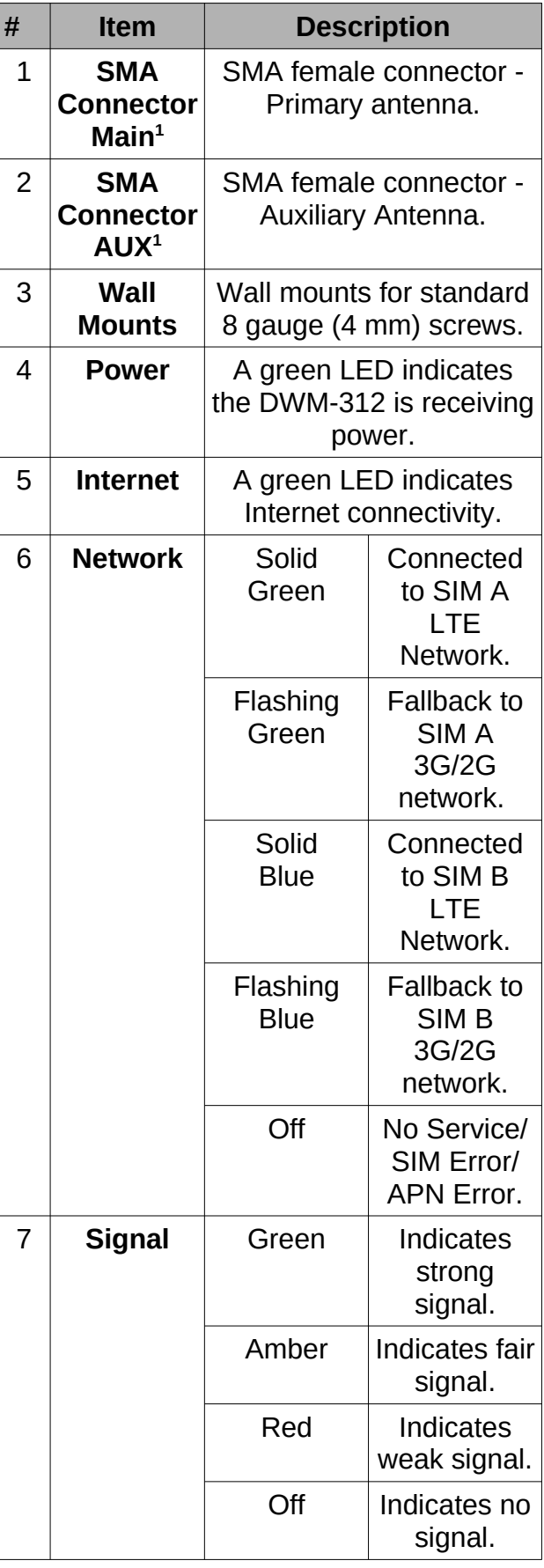

# **Table 2**

1 Included antennas are interchangeable, but third party antennas may not be.

# **Rear Panel**

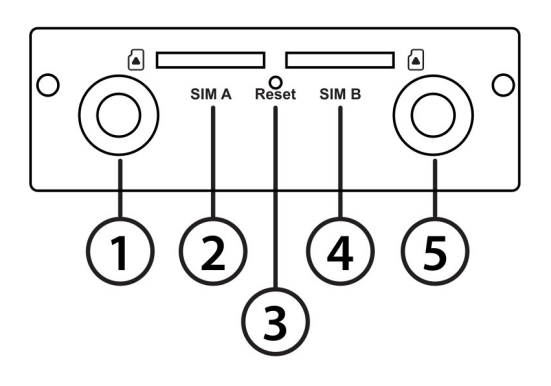

**Figure 3**

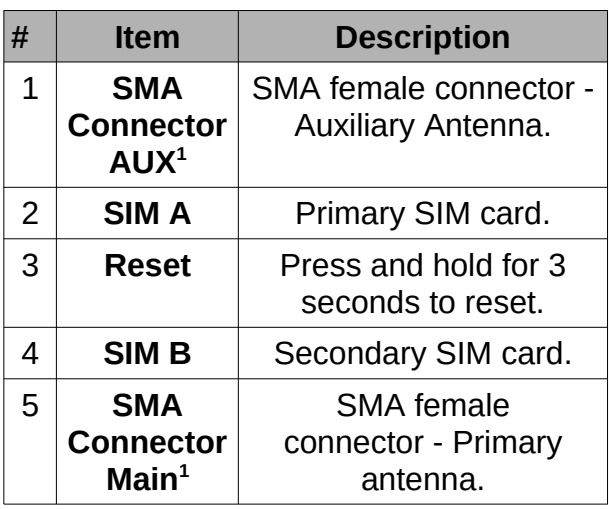

# **Table 3. Back Panel**

1 Included antennas are interchangeable, but third party antennas may not be.

# **Hardware Installation**

# **Before You Begin**

Observe the following precautions to help prevent shutdowns, equipment failures, and personal injury:

• Install the DWM-312 in a cool and dry place. Refer to the technical specifications in the user manual for the acceptable operating temperature and humidity ranges.

- Install the router in a site free from strong electromagnetic sources, vibration, dust, excessive moisture, and direct sunlight.
- Place antennas in an unobstructed area with clear mobile signal. Avoid metal boxes, brick walls, and other dense materials. It is recommended to use the web interface to confirm signal strength before permanent installation.
- Visually inspect the power connector and make sure that it is fully secure.
- Do not stack any devices on top of the router.

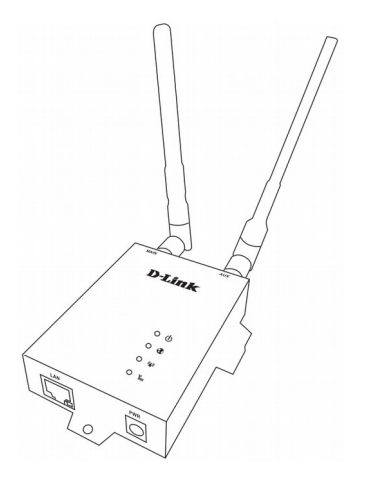

# **Attach the External Antennas**

#### **Figure 4. Attaching External Antennas**

The DWM-312 requires two external antennas to function correctly. The included antennas are interchangeable, but third party antennas may require connection to specific ports.

- 1. Attach the antennas to the SMA connectors on the back of the router to the ports labelled "Main" and "Aux." Turn clockwise to fasten the antenna.
- 2. Place antennas where they will receive optimal signal. Arrange them so they point upward.

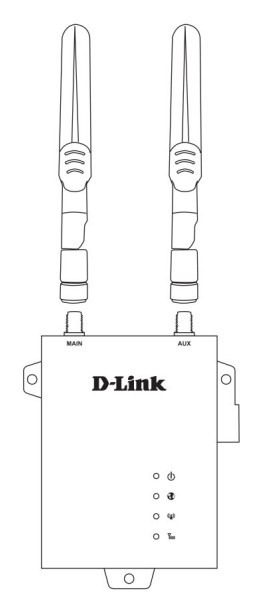

# **Figure 5. Attaching Antenna to Modem**

**Note**: The included antennas are interchangeable. Third party antennas may require connection to specific ports.

# **Installing SIM card(s)**

The DWM-312 is equipped with dual-SIM slots. At least one active SIM card with Internet access is required for proper operation.

1. Insert a micro-SIM card into the slot labelled SIM A with the contacts facing down. If you wish to install a second SIM card, insert it into the slot labelled SIM B.

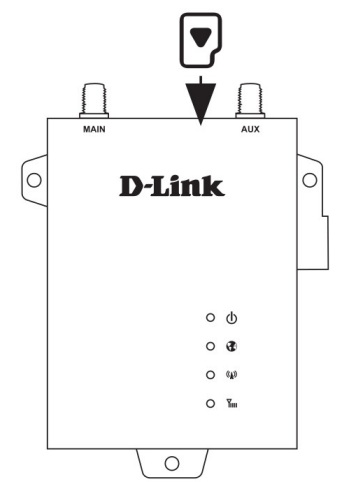

**Figure 6. Installing a micro-SIM card**

2. Gently press the micro-SIM into the slot until it locks into place. To remove, press again and the SIM card will be ejected.

**Note**: SIM behavior must be configured from the web UI before an Internet connection can be established.

# **Powering the Router**

The router features a flexible power input ranging from 5 volts/2 amps to 18 volts/0.7 amps. A minimum of 10 watts total power is recommended.

# **Using the Included AC Adapter**

- 1. Attach the barrel connector of included AC adapter to the DWM-312 power port on the front panel.
- 2. Attach the AC adapter to an appropriate AC socket.

# **Connecting Devices**

After the DWM-312 has been successfully installed, the router can be connected to the end device via the following connection method:

# **Over Ethernet**

The Ethernet port can be connected to an end device. Use a standard Category 5/5e/6 RJ-45 Ethernet cable to connect the end device to the router. The port will autonegotiate to the highest possible port speed based on the connected device. Note that the DWM-312 supports a maximum transfer speed of 100 Mbps over Ethernet.

# **Management Options**

**Before You Begin**

The D-Link router can be managed by using the Web User Interface (Web UI), Telnet, or Simple Network Management Protocol (SNMP) management interfaces. If you wish to manage a single D-Link router, the Web UI may be the best option. Each router must be assigned its own IP address, which is used for communication with the management PC. Please refer to the following installation instructions to get started with the Web UI and SNMP management interfaces.

# **Web User Interface**

Once the router has been successfully installed, you can begin configuration, monitor the LED panel, and display graphical statistics using a web browser. Supported browsers include: Microsoft® Internet Explorer, Firefox, Chrome, and Safari.

You need the following equipment to access the Web UI of your device:

- A PC with a RJ-45 Ethernet port
- A standard Ethernet cable
- 1. Connect the Ethernet cable to the router's Ethernet port and to the Ethernet port on the PC.
- 2. Configure the PC's IP address to be in the network segment as the router. The router's default IP address is **192.168.0.1**, with subnet mask **255.255.255.0**.
- 3. For example, to connect to the router using the default settings, your PC should have an IP address in the range: 192.168.0.2-.254 and a subnet mask of 255.255.255.0.
- 4. Open the web browser and enter **http://192.168.0.1/** in the address box.
- 5. Log in to the router. The default user name is **admin** and the default password is **admin**.

# **Правила и условия безопасной эксплуатации**

Внимательно прочитайте данный раздел перед установкой и подключением устройства. Убедитесь, что устройство, адаптер питания и кабели не имеют механических повреждений. Устройство должно быть использовано только по назначению, в соответствии с кратким руководством по установке.

Не размещайте на устройстве посторонние предметы. Вентиляционные отверстия устройства должны быть открыты. Температура окружающей среды в непосредственной близости от устройства и внутри его корпуса должна быть в пределах от -20 до +60 °С.

Используйте адаптер питания только из комплекта поставки устройства. Не включайте адаптер питания, если его корпус или кабель повреждены. Подключайте адаптер питания только к исправным розеткам с параметрами, указанными на адаптере питания.

Не вскрывайте корпус устройства! Перед очисткой устройства от загрязнений и пыли отключите питание устройства. Удаляйте пыль с помощью влажной салфетки. Не используйте жидкие/аэрозольные очистители или магнитные/статические устройства для очистки. Избегайте попадания влаги в устройство и адаптер питания.

Устройство должно также быть заземлено, если это предусмотрено конструкцией корпуса или вилки на кабеле питания.

Срок службы устройства – 2 года.

Гарантийный период исчисляется с момента приобретения устройства у официального дилера на территории России и стран СНГ и составляет один год. Вне зависимости от даты продажи гарантийный срок не может превышать 2 года с даты производства изделия, которая определяется по 6 (год) и 7 (месяц) цифрам серийного номера, указанного на наклейке с техническими данными.

Год: С - 2012, D - 2013, E - 2014, F - 2015, G - 2016, H - 2017, I - 2018, J - 2019,  $0 - 2020, 1 - 2021.$ 

Месяц: 1 - январь, 2 - февраль, ..., 9 - сентябрь, А - октябрь, В - ноябрь, С - декабрь.

При обнаружении неисправности устройства обратитесь в сервисный центр или группу технической поддержки D-Link.

# **Перед началом работы**

Данное руководство содержит пошаговые инструкции по установке маршрутизатора DWM-312. Приобретенная вами модель может отличаться от изображенной на иллюстрациях. Для получения подробной информации обратитесь к руководству пользователя.

### **Комплект поставки**

Комплект поставки DWM-312 должен содержать следующие компоненты:

- Маршрутизатор DWM-312
- Адаптер питания
- 2 внешние антенны
- Краткое руководство по установке

Если что-либо отсутствует или есть повреждения, обратитесь к поставщику.

# **Обзор аппаратной части**

#### **Передняя панель**

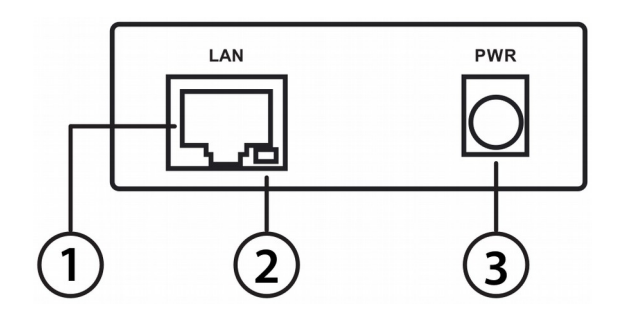

**Рис. 1**

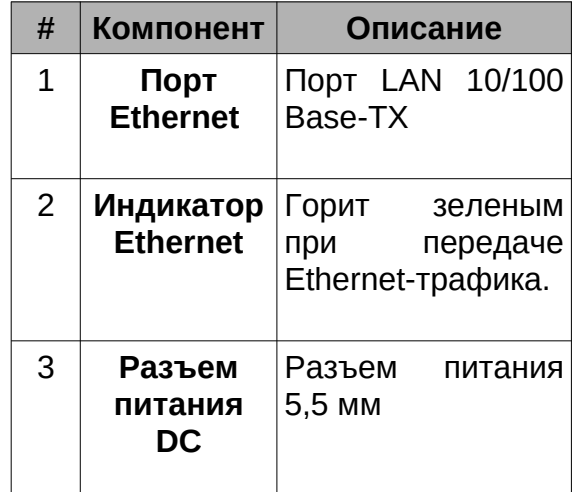

#### **Таблица 1**

#### **Верхняя панель**

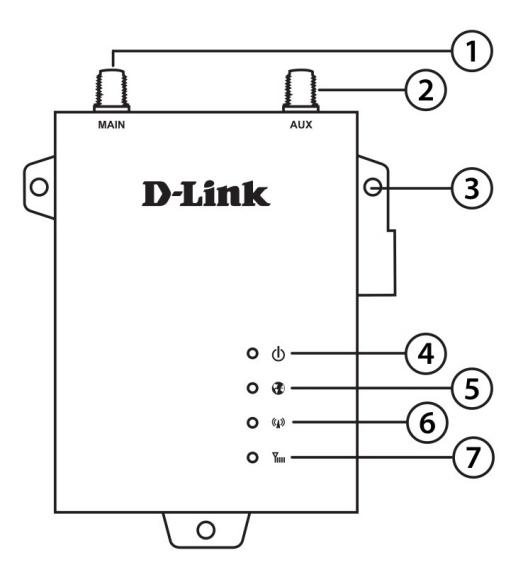

**Рис. 2**

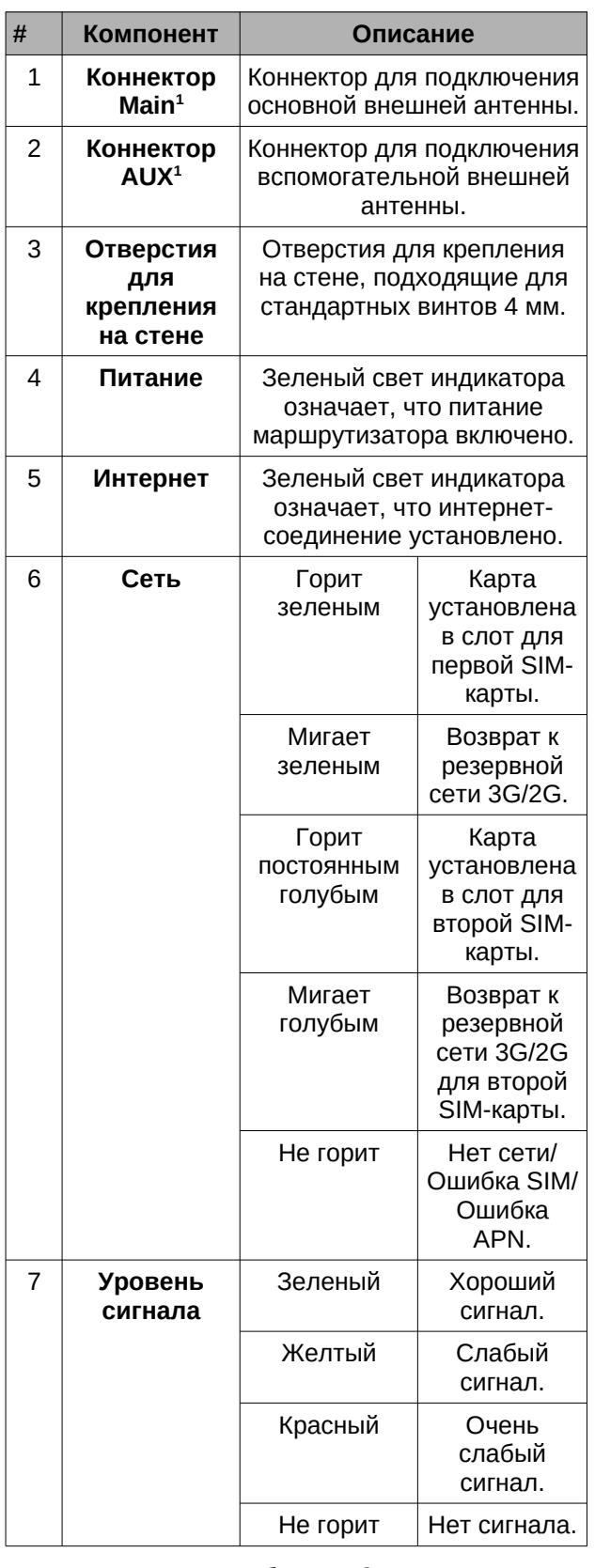

#### **Таблица 2**

<sup>1</sup>Входящие в комплект поставки антенны являются взаимозаменяемыми, но антенны сторонних производителей могут не быть такими.

# **Задняя панель**

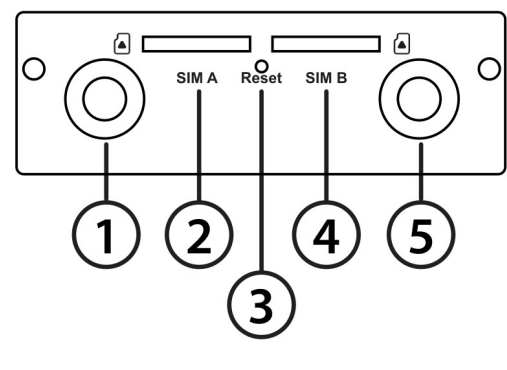

**Рис. 3**

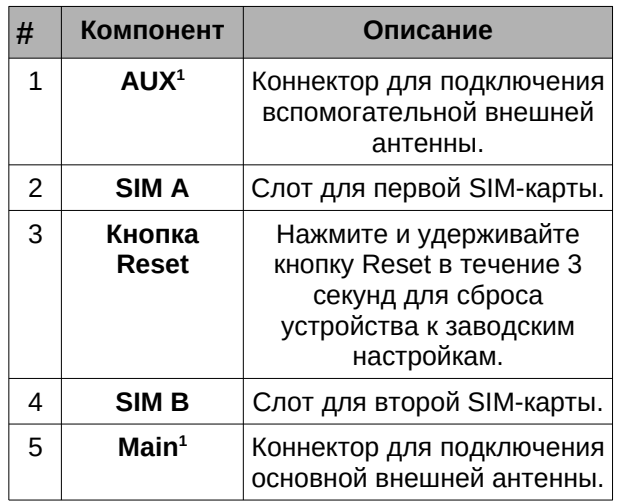

#### **Таблица 3. Задняя панель**

<sup>1</sup>Входящие в комплект поставки антенны являются взаимозаменяемыми, но антенны сторонних производителей могут не быть такими.

# **Установка**

# **Перед началом работы**

Соблюдайте следующие меры предосторожности, чтобы предотвратить незапланированное выключение устройства, повреждение оборудования или нанесение вреда человеку:

• Установите маршрутизатор DWM-312 в сухом и прохладном месте. Рабочая температура и влажность должны соответствовать параметрам, указанным в технических характеристиках устройства.

- Установите маршрутизатор в месте, где отсутствуют источники сильного электромагнитного поля, вибрация, пыль, избыточная влажность и воздействие прямых солнечных лучей.
- Разместите антенны в свободной зоне с хорошим приемом сигнала. Не размещайте устройство в контейнерах из металла или других плотных материалов. Перед окончательной установкой рекомендуется использовать web-интерфес, чтобы убедиться в мощности сигнала.
- Осмотрите разъем питания и убедитесь в безопасности подключения к нему питающего провода.
- Не размещайте какие-либо предметы на поверхности маршрутизатора.

### **Подключение внешних антенн**

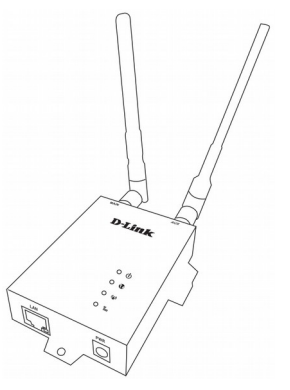

**Рис. 4: Подключение антенн**

Для корректной работы маршрутизатору DWM-312 необходимы две внешние антенны. Входящие в комплект поставки антенны являются взаимозаменяемыми, но антеннам сторонних производителей могут потребоваться других разъемы.

- 1. Подключите две антенны к SMAразъемам MAIN и AUX на задней панели маршрутизатора. Поверните антенны по часовой стрелке, чтобы закрепить их.
- 2. Разместите устройство в месте наилучшего приема сигнала. Расположите антенны так, чтобы они были направлены вверх.

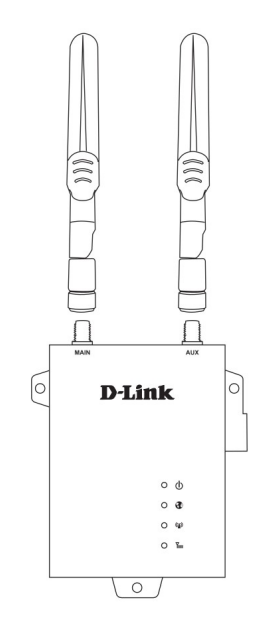

**Рис. 5. Прикрепление антенн**

**Примечание**: Входящие в комплект поставки антенны являются взаимозаменяемыми, но антеннам сторонних производителей могут потребоваться другие разъемы.

# **Установка SIM-карт**

Маршрутизатор DWM-312 оснащен двумя слотами SIM. Для установки мобильного подключения требуется по меньшей мере одна активная SIM-карта с возможностью доступа к сети Интернет.

1. Установите карту micro-SIM в слот **SIM A** контактами вниз. Если необходимо, установите вторую SIMкарту в слот **SIM B**.

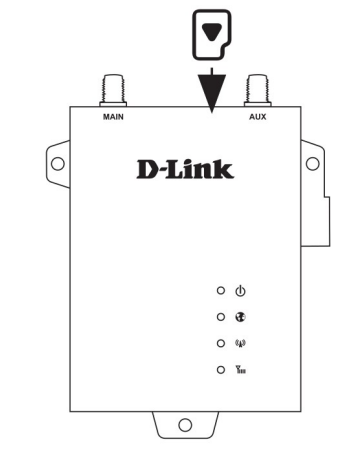

**Рис. 6. Установка карты micro-SIM**

9

2. Аккуратно нажмите на карту micro-SIM для ее фиксации в слоте. Чтобы извлечь SIM-карту, нажмите на нее еще раз.

**Примечание**: Режим работы SIM-карты должен быть настроен с помощью Webинтерфейса до того, как будет установлено интернет-соединение.

#### **Включение питания**

Параметры питания DWM-312W: от 5 В / 2 А до 18 В / 0,7 A. Рекомендуемая минимальная мощность - 10 Ватт.

#### **С использованием адаптера AC**

- 1. Подключите штекер адаптера AC, входящего в комплект поставки, к разъему питания, расположенному на передней панели маршрутизатора  $DWM-312.$
- 2. Подключите адаптер к электрической розетке с соответствующими параметрами электропитания.

#### **Подключение устройств**

Конечное устройство можно подключить к Ethernet-порту маршрутизатора. Для этого используйте стандартный Ethernetкабель категории 5/5e/6 с разъемом RJ-45. Порт выполнит автоматическое согласование скорости (максимальная скорость передачи данных DWM-312 по проводной сети составляет 100 Мбит/с).

#### **Функции управления**

#### **Перед началом работы**

Управление маршрутизатором может осуществляться с помощью Webинтерфейса, Telnet или SNMP.

Для контроля одного маршрутизатора управление через Web-интерфейс является наилучшим решением. Каждому маршрутизатору должен быть назначен собственный IP-адрес, который используется для коммуникации с ПК управления. Обратитесь к инструкциям ниже по настройке через Web-интерфейс и SNMP.

#### **Web-интерфейс**

После успешной установки можно выполнить настройку маршрутизатора, следить за его состоянием с помощью панели индикаторов и просматривать отображаемую графически статистику в Web-браузере, например в Microsoft<sup>®</sup> Internet Explorer, Firefox, Chrome и Safari.

Для настройки устройства через Webинтерфейс потребуется следующее оборудование:

- Компьютер с интерфейсом RJ-45
- Стандартный Ethernet-кабель

1. Подключите Ethernet-кабель к Ethernet-порту на маршрутизаторе и к Ethernet-порту на компьютере.

2. IP-адрес маршрутизатора по умолчанию ‒ **192.168.0.1**, маска подсети ‒ **255.255.255.0**.

3. Например, для подключения к маршрутизатору с использованием настроек по умолчанию у компьютера должен быть IP-адрес из диапазона 192.168.0.2-.254 и маска подсети 255.255.255.0.

4. Откройте Web-браузер и введите в адресной строке **<http://192.168.0.1/>**.

5. Введите имя пользователя (по умолчанию ‒ **admin**) и пароль (по умолчанию ‒ **admin**).

# **Технические характеристики**

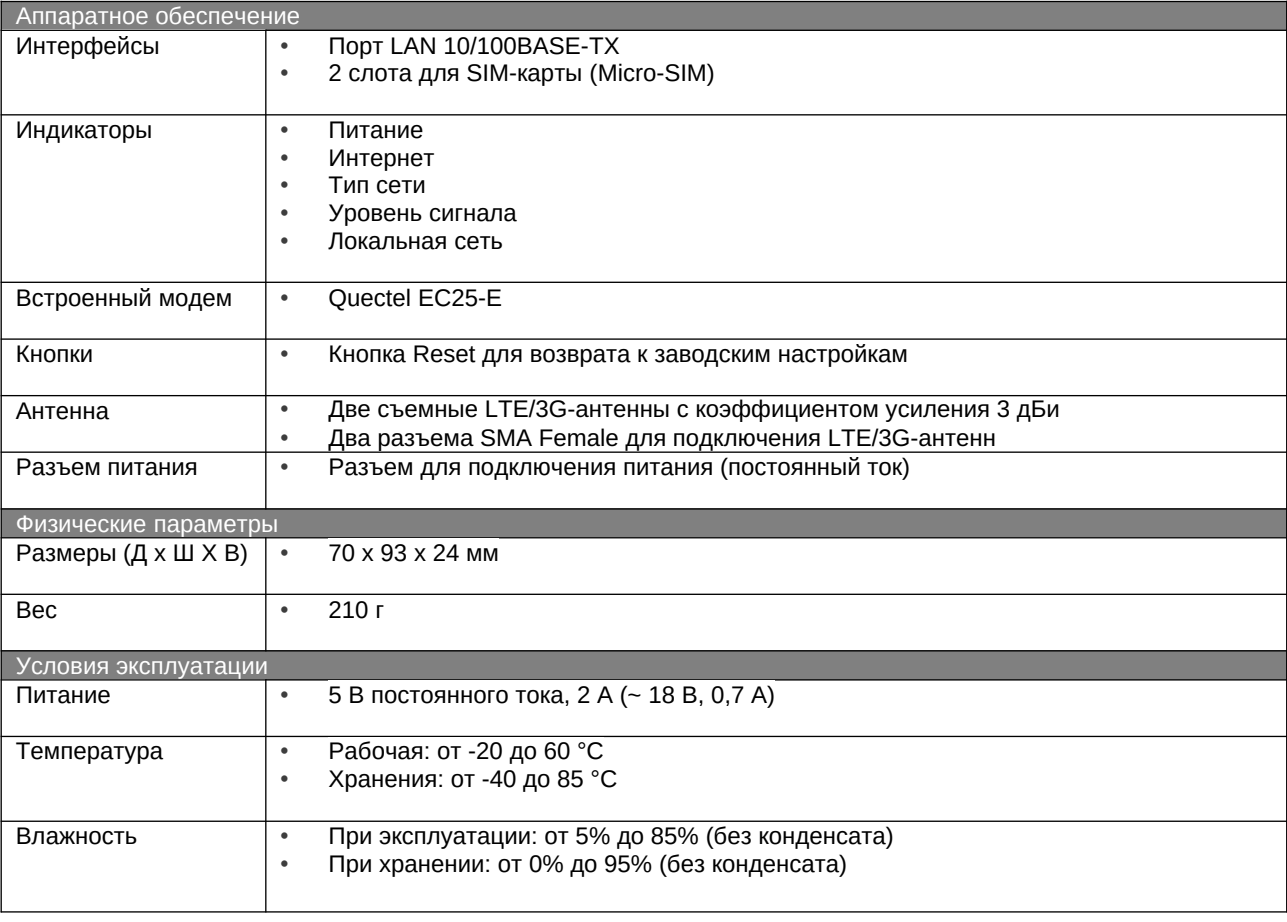

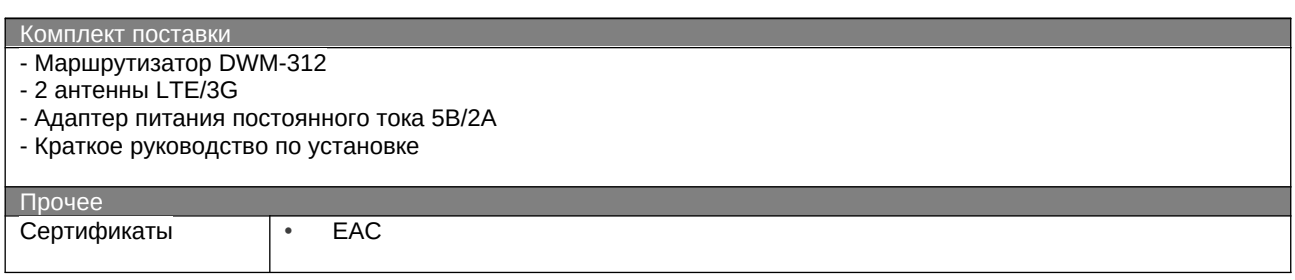

# ТЕХНИЧЕСКАЯ ПОДДЕРЖКА

Обновления программного обеспечения и документация доступны на Интернет-сайте D-Link. D-Link предоставляет бесплатную поддержку для клиентов в течение гарантийного срока. Клиенты могут обратиться в группу технической поддержки D-Link по телефону или через Интернет.

Техническая поддержка компании D-Link работает в круглосуточном режиме ежедневно, кроме официальных праздничных дней. Звонок бесплатный по всей России.

#### Техническая поддержка D-Link:

8-800-700-5465

#### Техническая поддержка через Интернет:

http://www.dlink.ru e-mail: support@dlink.ru

#### Изготовитель:

Д-Линк Корпорейшн, 11494, Тайвань, Тайбэй, Нэйху Дистрикт, Синху 3-Роуд, № 289

#### Уполномоченный представитель, импортер:

ООО "Д-Линк Трейд" 390043, г. Рязань, пр. Шабулина, д.16 Тел.: +7 (4912) 575-305

# ОФИСЫ

Россия Москва, Графский переулок, 14 Тел.: +7 (495) 744-00-99 E-mail: mail@dlink.ru

Україна Київ, вул. Межигірська, 87-А Тел.: +38 (044) 545-64-40 E-mail: ua@dlink.ua

Moldova Chisinau: str.C.Negruzzi-8 Tel: +373 (22) 80-81-07 E-mail:info@dlink.md

Беларусь Мінск, пр-т Незалежнасці, 169 Тэл.: +375 (17) 218-13-65 E-mail: support@dlink.by

Казакстан Алматы, Құрманғазы к-сі, 143 үй Тел.: +7 (727) 378-55-90 E-mail: almaty@dlink.ru

Версия 1.0 2021-04-30

*Zwjwumwu* Երևան, Դավթաշեն 3-րդ թաղամաս, 23/5  $2\tan^{-1}$  +374 (10) 39-86-67  $E_1$ . unun info@dlink.am

Latvija Rīga, Lielirbes iela 27 Tel.: +371 (6) 761-87-03 E-mail: info@dlink.lv

Lietuva Vilnius, Žirmūnų 139-303 Tel.: +370 (5) 236-36-29 E-mail: info@dlink.lt

Eesti E-mail: info@dlink.ee

Türkiye Uphill Towers Residence A/99 Atasehir /ISTANBUL Tel: +90 (216) 492-99-99 Email: info.tr@dlink.com.tr

#### ישראל

רח' המגשימים 20 קרית מטלון פתח תקווה 072-2575555 support@dlink.co.il